# **Интеграция**

# **Вебинар #30. Витрина курсов. Общие настройки**

Статья по видеоматериалу, размещенному в форуме [«Консультационные](https://moodle.opentechnology.ru/mod/forum/view.php?id=11814) [вебинары»](https://moodle.opentechnology.ru/mod/forum/view.php?id=11814) курса [«Справочные материалы и маршрут внедрения СЭО 3KL](https://moodle.opentechnology.ru/course/view.php?id=18) [Русский Moodle»](https://moodle.opentechnology.ru/course/view.php?id=18)**.**

**Содержание: 1. Общая информация 2. Темы вебинара**

[-Перейти к списку вебинаров-](https://kb.opentechnology.ru/index.php?solution_id=1556#q0)

## **1. Общая информация**

В вебинаре рассматриваются следующие темы:

- общие настройки витрины курсов;
- варианты внешнего вида отображения витрины курсов;
- настройки внешнего вида отображения витрины курсов.

#### **Дата выхода вебинара** 10.06.2020г.

#### **Версия системы, на которой был проведен вебинар** 3.5.11а

Обратите внимание: версия среды электронного обучения, на которой демонстрировался вебинар, на текущий момент, является устаревшей. Интерфейс и функциональные возможности актуальной версии СЭО 3КL могут отличаться от описываемых в статье.

#### Вернуться к содержанию-

### **2. Темы вебинара**

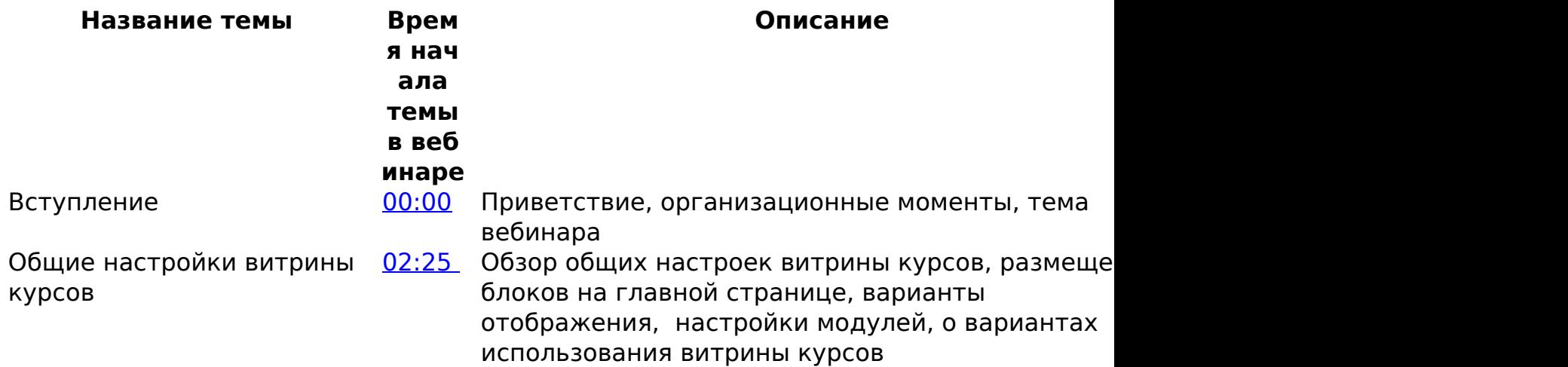

страница 1 / 3 **(c) 2024 ООО "Открытые технологии" <sp-other@opentechnology.ru> | 2024-05-10 13:59** [URL: https://kb.opentechnology.ru/index.php?action=artikel&cat=109&id=577&artlang=ru](https://kb.opentechnology.ru/index.php?action=artikel&cat=109&id=577&artlang=ru)

## **Интеграция**

Варианты внешнего вида отображения витрины курсов

[11:57](https://youtu.be/SrRfIKYnGEc?t=717) Примеры отображения перечня дисциплин, вари отображения при большом количестве курсов списком, сопроводительные инструменты витрин курсов, вариант отображения при малом количес курсов, нюансы взаимодействия с техподдержко (бриф), отображение курсов в паре с категориям настройки отображения курсов и категори, варианты внешнего вида отображения витрины курсов, настройки отображения количества курс сортировка курсов

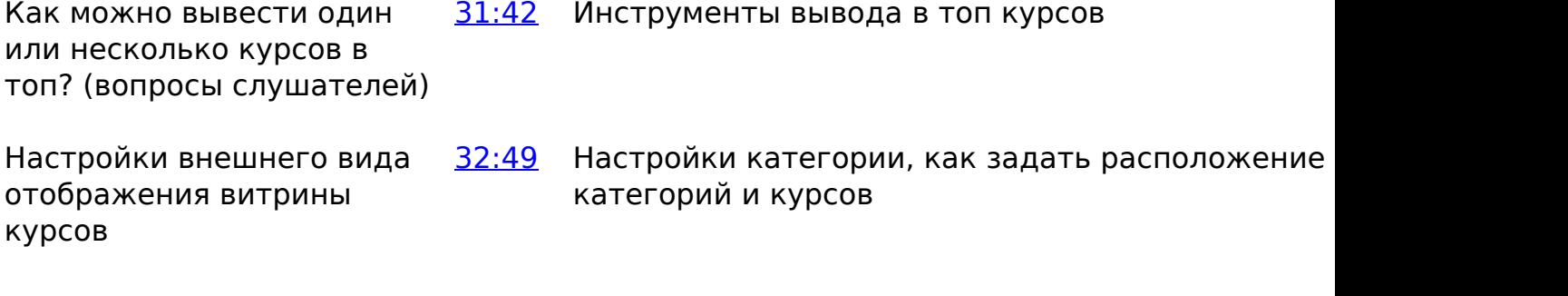

Можно ли в мобильной версии сделать шапку уже? (Вопросы слушателей)

[33:19](https://youtu.be/SrRfIKYnGEc?t=1999) Настройка ширины шапки в мобильной версии

# **Интеграция**

Можно ли в мобильной версии сделать шапку не такой высокой? (Вопросы слушателей)

[34:58](https://youtu.be/SrRfIKYnGEc?t=2108) Настройки высоты шапки

Настройки внешнего вида отображения витрины курсов (продолжение)

[37:00](https://youtu.be/SrRfIKYnGEc?t=2220) Настройки категорий с иконками, настройки категорий плитками, рекомендации по настройк соответствии с названием курса, вариант отображения блоки курсов, вариант отображени квадраты курсов, настройки квадратов курсов, сравнение варианта отображения квадратом, с ранее разработанным, вариант отображения паспарту, настройки плитки курсов, настройка отображения страницы описания курса

-Вернуться к содержанию-

[-Перейти к списку вебинаров-](https://kb.opentechnology.ru/index.php?solution_id=1556#q0)

Уникальный ID ответа: #1577 Опубликовал: : Илона Иванова Последние обновление: 2023-10-17 10:14